# МАТЕМАТИКА И МАТЕМАТИЧЕСКО ОБРАЗОВАНИЕ, 2019 MATHEMATICS AND EDUCATION IN MATHEMATICS, 2019 Proceedings of the Forty-eighth Spring Conference of the Union of Bulgarian Mathematicians Borovetz, April 1–5, 2019

# КОМПЮТЪРНА СИСТЕМА ЗА ЧИСЛЕНО ИЛИ СИМВОЛНО СМЯТАНЕ В ОБУЧЕНИЕТО ПО ДИФЕРЕНЦИАЛНИ УРАВНЕНИЯ\*

#### Тодор Попов

Диференциалните уравнения имат директно приложение в практиката за описание на различни физични процеси. Голяма част от термините, резултатите и техниките в областта са директно свързани с характеристиките и свойствата на съответните реални явления. За повишаване на ефективността на обучението по дисциплината "Диференциални уравнения" се използва компютърна симулация и визуализация. Статията дава кратко описание на готов набор от компютърни програми и опита от ползването им в уводния курс по обикновени диференциални уравнения.

1. Въведение. Диференциалните уравнения са основен инструмент в съвременната наука за моделиране на реални процеси и явления. Почти всички понятия и аналитични техники, разглеждани в уводния курс по обикновени диференциални уравнения, имат директен интуитивен геометричен или физически смисъл, произлизащ от качествените свойства на моделираните процеси. Така, за подпомагане на обучението изглежда напълно естествено използването на приложен софтуер за числено или символно смятане, компютърна симулация и визуализация. Например, пособието на Hunt et al. [2] е разработено като съпътстващо за популярния учебник на Boyce и DiPrima [1]. На български език ще отбележим учебника "Обикновени<br>wrkenowww.awy.waspyczycz Panarowys a wprawnacze na Mathematica" [4] ys us zawrze диференциални уравнения. Въведение с използване на Mathematica" [4] на колегите проф. дмн Степан Терзиян и доц. д-р Юлия Чапарова от Русенския университет "ингел тъв съ : от някожо години дисциплината "диререщиални уравнения и<br>приложения", специалност Информатика във Факултета по математика и инфор-Ангел Кънчев". От няколко години дисциплината "Диференциални уравнения и<br>видеочници" спочиваниет Информатиче вад Фенитета на математиче и инфор матика на Софийския университет " Св. Климент Охридски", включва и един час седмично лабораторни упражнения в компютърна зала. В лабораторните занятия се използва система за компютърна математика за символно или числено решаване на обикновени диференциални уравнения и графично представяне на различни обекти свързани с тях. Предназначението им е да подпомогне разбирането и подготовката на студентите чрез използване на геометрично интуитивен подход. За целта, екип с ръководител проф. дмн Недю Попиванов [3] изготви, в рамките на Програма ЕОС (Ефективност на обучението на студентите) на ФМИ [5] за 2015 г., комплект от готови учебни приложения и демонстративни програми на MATLAB<sup>1</sup>. Материалите

 $^*$ Настоящата работа е частично подкрепена от ФНИ на СУ "Св. Кл. Охридски", договор 80-10-189/2018.

<sup>&</sup>lt;sup>1</sup>MATLAB е търговска марка на MathWorks, Inc.

са свободно достъпни за изтегляне от студентите от сайта на ФМИ [3]. В настоящата статия се прави кратко описание на опита и резултатите от използването на тези програми в обучението в няколко задължителни и избираеми дисциплини по диференциални уравнения.

2. Описание и функционалност на учебните материали. Комплектът от готови материали включва учебни приложения – за работа в компютърните занятия, и интерактивни приложения с графичен потребителски интерфейс – подходящи за демонстрации по време на лекции и семинарни упражнения. Те са съпроводени с документация, описваща предназначението и работата с приложенията.

2.1. Учебни приложения. Учебните приложения са програми на MATLAB, като резултатите от изпълнението на повечето от тях се представят графично – чрез стационарни графики или анимация. Не се използва задължително най-ефективният алгоритъм или пък най-модерните възможности на MATLAB. Напротив, програмите са с по-прост и последователен код, който от една страна следва естествено логиката на илюстрирания метод, а от друга – кодът е достатъчно ясен дори за студенти, които не познават в детайли особеностите на конкретната програмна среда. Целта е да се акцентира върху анализа на поведението и качествените свойства на решенията на конкретните задачи и връзката им с реални процеси, а не върху умението на студентите да пишат и четат код.

В основата на разглежданите програми са три метода за намиране на решението на задача на Коши: символно решаване чрез пакета Symbolic Math Toolbox на MATLAB; реализация на проста диференчна схема; използване на готови функции – т. нар. ODE solvers. За илюстрация, да начертаем в интервала [−4, 6] графиката на решението на задачата

$$
\begin{cases}\ny' = y \cos(x) \\
y(0) = 2\n\end{cases}
$$

А. Символно решение. Преимуществото е, че решението се намира в явен вид. Въпреки това, не винаги е представено в лесна за разбиране от студентите форма – може да се нуждае от опростяване или се използват специални функции. Разбира се, справя се само с определени типове уравнения и за конкретни задачи е необходимо да се внимава за специфични проблеми от прилагането на общия алгоритъм за интегриране.

```
sltn = dsolve('Dy = cos(t)*y, y(0)=2')
x = -4:0.05:6;y =subs(sltn,'t',x);
plot(x,y)
```
Б. Метод на Ойлер. Геометричната идея, алгоритъмът и кодът на метода на Ойлер са ясни и лесно разбираеми за студентите. Недостатъците произтичат от ограниченията в ефективността и приложението на самия метод.

```
h = 0.05;
x1 = 0:h:6;y1(1) = 2;for n=1: length(x1)-1
   y1(n+1)=y1(n)+h*cos(x1(n))*y1(n);174
```

```
end
plot(x1,y1); hold on
x2 = 0:-h:-4;
y2(1) = 2;for n=1: length(x2)-1
   y2(n+1)=y2(n)-h*cos(x2(n))*y2(n);end
plot(x2,y2)
```
В. С функцията ode45. Функцията ode45 се прилага наготово като "черна кутия" – подробно разглеждане и описание на използвания метод на Рунге-Кута излиза извън рамките на дисциплината. От друга страна, този метод е достатъчно бърз и точен за уравненията, използвани в уводния курс по диференциални уравнения.

```
[x1,y1] = ode45(\mathbb{O}(x,y) cos(x)*y, [0,6], 2);plot(x1,y1); hold on
[x2,y2] = ode45(\mathbb{Q}(x,y) cos(x)*y, [0,-4], 2);plot(x2,y2)
```
С помощта на готовите учебни приложения се онагледяват понятия като: интегрални криви на диференциални уравнения и системи от първи ред, векторно поле, поле от прави допирателни до интегралните криви, непродължимо решение, особени решения на уравнения нерешени относно производната – обвивка на фамилии от криви, фазови траектории, двумерни и тримерни фазови портрети на автономни и неавтономни системи, устойчивост по първо (линейно) приближение. Демонстрират се числени методи за построяване на приближено решение на задача на Коши: метод на Пикар за последователни приближения на решението; елементарни диференчни схеми. Симулират се реални процеси, описвани с изучаваните типове диференциални уравнения: математическо махало, вертикална система пружина-маса, хармоничен осцилатор, модел хищник-жертва – ситема на Лотка-Волтера, падане на тяло в съпротивителна среда – балистични криви, движение на две тела в резултат на гравитационното им взаимодействие.

Много от приложенията са направени интерактивни чрез функцията ginput, която връща координатите на посочена с кликване точка в активната фигура. Например, за дадена двумерна автономна система се чертае фазова траектория, минаваща през избраната с кликване на мишката точка  $(x_0, y_0)$ , като се решава задача на Коши за системата с начални условия  $x(0) = x_0, y(0) = y_0$ .

2.2. Интерактивни приложения с графичен интерфейс. Приложенията с графичен потребителски интерфейс са подходящи за демонстрации по време на лекции. Те дават възможност за интерактивно променяне на конкретни променливи и параметри в задачите и изследване на влиянието им върху поведението на решението и на моделирания реален процес. Условно ще ги разделим на две групи: първата е геометрично описание на различни понятия, методи или резултати, а втората – модели на физични процеси.

Конкретен пример от първата група е приложението GeometricInterp, което чертае интегрални криви на уравнение от първи ред, решено относно производната (Фиг. 1). Илюстрира се геометричната интерпретация на задачата на Коши – пос-

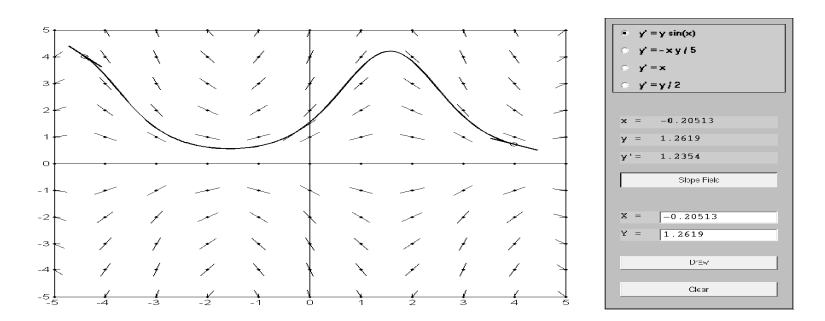

Фиг. 1. Геометричната интерпретация на задачата на Коши

трояване на криви по предварително зададени допирателни. За посочено диференциалното уравнение в прозореца се начертава полето от допирателни, зададено от функцията в дясната страна на уравнението. Върху графиката курсора на мишката се замества с отсечка, допирателната до интегралната крива на уравнението, минаваща през посочената точка. При кликване върху графиката се изчертава постепенно интегралната крива на уравнението като се тръгва от посочената точка – кривата се чертае наляво и надясно, като се "следват" допирателните в краищата.<br>Почни интерасниции прилешения сл на разде прина доменирали медала на Пи

Други интерактивни приложения от първата група демонстрират: метода на Пикар за последователни приближения на задача на Коши за уравнения от първи ред; елементарни диференчни схеми за числено решаване на задача на Коши за уравнения от първи и от втори ред; връзката между интегрални и фазови криви на двумерна автономна система; основните неизродени типове фазови портрети на линейни автономни системи в равнината; нелинейна равнинна система с устойчив граничен цикъл – уравнението (осцилатора) на Ван дер Пол; фазови траектории на тримерна нелинейна система – странен атрактор на Лоренц.

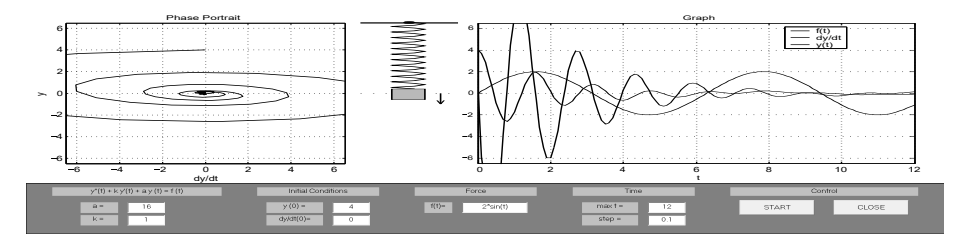

Фиг. 2. Хармоничен осцилатор: окачено на пружина тежко тяло

Представител на втората група е интерактивното приложение HarmonicOsc, което илюстрира хармоничен осцилатор, като проследява движението на вертикална система от пружина и окачено на нея тежко тяло (Фиг. 2). Моделът е задача на Коши за нехомогенно линейно диференциално уравнение от втори ред. Въвеждат се началното положение и началната скорост, коефициентите и дясната страна на уравнението – коефициент на еластичност на пружината, коефициент на триене, външната сила  $f(t)$ . Прави се анимация на движението на системата и се изчертават постепенно фазовата траектория във фазовото пространство  $(y, y')$ , както и 176

графиките на функциите  $y(t),\,y'(t)$  и  $f(t).$  Чрез задаване на подходящи параметри, с приложението може да се илюстрират явления като биене и резонанс.

Други интерактивни приложения симулират физически процеси, описвани с диференциални уравнения от втори ред: движение на математическо махало; на циклоидално махало; на вертикална система от две пружини и две материални точки окачени последователно; траектории на тяло, хвърлено под ъгъл спрямо хоризонта в съпротивителна среда; класическата задача за двете тела – движението на две материални точки в резултат на гравитационното им взаимодействие; биологичен модел от типа хищник-жертва – автономна система на Лотка-Волтера.

3. Функция на учебните материали в обучението. Чрез приложенията с графичен потребителски интерфейс бързо и ефективно се илюстрират разглежданите понятия, теоретични резултати и методи по време на лекции. Възможността за интерактивно задаване на параметри позволява демонстрацията да се съобразява в реално време с интересите и въпросите на аудиторията. Възможно е, чрез предварително модифициране, приложението по-прецизно да се приспособи към съдържанието и целите на обучението, тъй като изходният код е на разположение на лектора. От друга страна, приложенията с графичен интерфейс могат да се използват в самостоятелната подготовка на студентите дори когато по програма в курса не се предвиждат компютърни упражнения. Те позволяват да се експериментира като се променят различните параметри, без да е необходимо да се познава програмния език и конкретния приложен софтуер.

Наличието на обемисто описание и връзки между множеството компоненти на графичния интерфейс, прави интерактивните приложения неподходящи за експериментиране директно с изходния код от студентите. За тази цел се използват учебните приложения от Секция 2.1. – те са удобни за работа в компютърните упражнения, за анализ или модификация на кода. Допълнително, на тяхна основа, на студентите се поставят домашни и курсови работи, в които целта не е създаването на компютърната програма, а способността за тълкуване на резултата – изследване на количествени и качествени характеристики на решенията на съответните задачи или модели. Например, намиране и изследване на устойчивостта на равновесните точки на двумерна автономна система, чертане и определяне на типа на фазовия и портрет.

За съжаление, в последно време все по-често виждаме студенти, които гледат на математиката като на чисто абстрактно занимание и са загубили връзката дори със стандартните геометрични интерпретации на изучаваните още в училище математически методи и термини. Представените учебни материали спомагат за преодоляване на този проблем. Те дават ясно описание на теоретичните резултати чрез геометрични свойства или характеристики на физични процеси.

4. Заключение. Използването на представените учебни приложения спомага за ефективно организиране и оптимално разпределение на времето в курса по обикновени диференциални уравнения. Наличието на готови материали за компютърните упражнения съдейства за подобряване на координацията и взаимодействието на екипа от преподаватели при работа с по-многоброен курс студенти и по-голям брой групи. Разгледаните учебни приложения могат да бъдат адаптирани към нуждите на други курсове по свързани теми или да бъдат използвани и като допълнителни помощни материали за самостоятелна подготовка. Те демонстрират приложението

на математиката в практиката и спомагат за изграждането у студентите на връзка между абстрактни математически постановки и конкретни реални проблеми. Разнообразяването на методите на поднасяне на учебното съдържание подпомага разбирането и подготовката на студентите, води до увеличение на обема и качеството на усвоения материал. Представянето на учебната информация в геометрично или физически естествен формат развива математическата интуиция, стимулира свързването на новите с вече усвоени знания.

#### ЛИТЕРАТУРА

- [1] W. E. Boyce, R. C. DiPrima. Elementary Differential Equations, 10th ed., John Wiley and Sons, Hoboken, New Jersey, 2012.
- [2] B. R. Hunt, R. L. Lipsman, J. E. Osborn, D. A. Outing, J. M. Rosenberg. Differential Equations with Mathematica, Wiley, 3rd ed., John Wiley and Sons, Hoboken, New Jersey, 2009.
- [3] Н. Попиванов, Т. Попов, Ц. Христов, Я. Бошев. Приложения и диференциални уравнения, URL: https://intranet.fmi.uni-sofia.bg/index.php/s/p8IFEggAtdq6muv.
- [4] С. А. Терзиян, Ю. В. Чапарова. Обикновени диференциални уравнения. Въведение с използване на Mathematica, Русенски университет "Ангел Кънчев", Русе, 2005 г. ISBN 954-712-300-9.
- [5] Факултет по математика и информатика на Софийски университет "Св. Кл. Охридски", Програма ЕОС, https://www.fmi.uni-sofia.bg/bg/programa-eos

Тодор Павлов Попов Факултет по математика и информатика Софийски университет "Св. Климент Охридски"<br><sup>6</sup>\*\*\* - <sup>П</sup>ичаїнсь Банчар" <sup>в</sup> бул. "Джеймс Баучер" 5<br>1164 Сефия, Бялгария 1164 София, България e-mail: topopover@fmi.uni-sofia.bg

## USING A NUMERIC AND SYMBOLIC COMPUTING ENVIRONMENT IN TEACHING DIFFERENTIAL EQUATIONS

### Todor Popov

The differential equation are the basic tool for modeling real processes. Computer simulation and visualization is naturally used to support the teaching of ODE. The paper gives a brief presentation of a set of computer programs, and describes their application in the introductory course on ordinary differential equations.